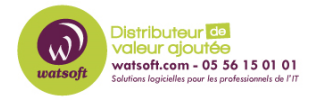

[Base de connaissances](https://watsoft.deskpro.com/kb) > [IT Glue](https://watsoft.deskpro.com/kb/it-glue) > [Comment rendre un document public dans IT Glue pour](https://watsoft.deskpro.com/kb/articles/comment-rendre-un-document-public-dans-it-glue-pour-vos-clients) [vos clients ?](https://watsoft.deskpro.com/kb/articles/comment-rendre-un-document-public-dans-it-glue-pour-vos-clients)

## Comment rendre un document public dans IT Glue pour vos clients ?

Maxime - 2020-02-17 - [IT Glue](https://watsoft.deskpro.com/kb/it-glue)

Avec IT Glue, on peut gérer la documentation interne et celles de vos clients. Cependant, il est possible de rendre un document public présent dans IT Glue afin de le consulter sans avoir d'accès à la plateforme.

C'est une fonction pratique qui permet de partager un document avec un client qui n'a pas accès à votre plateforme IT Glue.

Pour effectuer cette opération, voici ce qu'il faut faire :

1. Dirigez-vous dans le document que vous souhaitez rendre public.

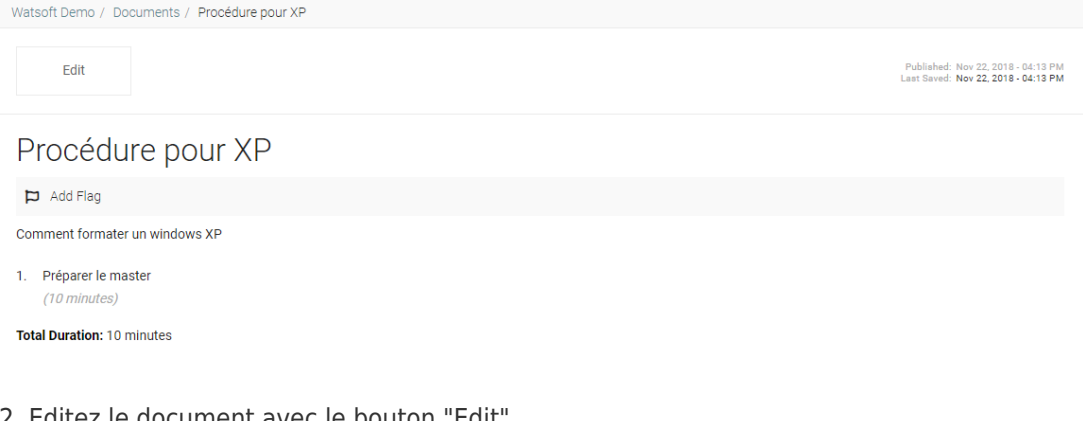

2. Editez le document avec le bouton "Edit"

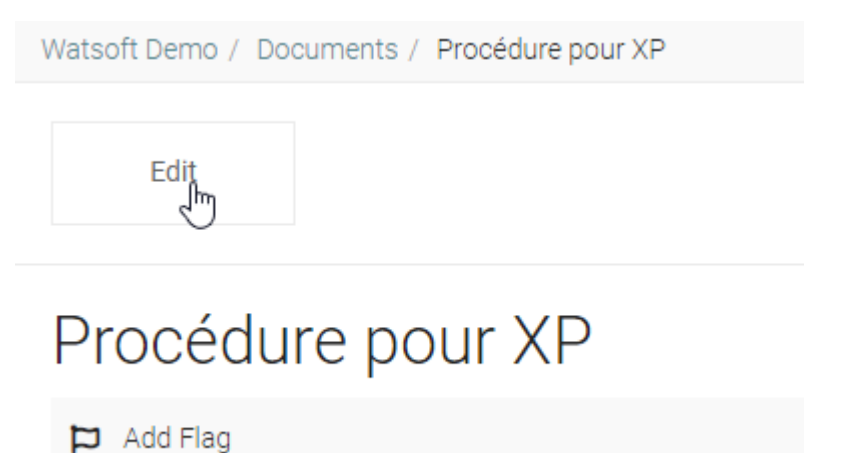

3. Cliquez sur la case "Public" et cliquez sur "Publish" pour publier le document.

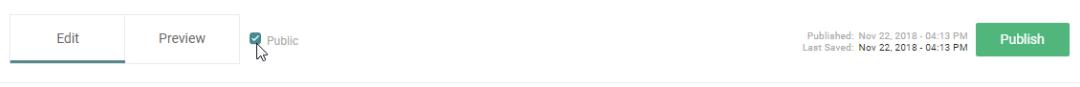

4. Revenez ensuite dans l'arborescence de dossier qui contient votre document, une case "public" est à présent activé.

 $\Box$ [a] Procédure pour XP Today at 9:18 AM Maxime Grave Maxime Grave Ü

5. Cliquez à droit de votre document sur l'icone qui représente deux fichiers "copier" afin de copier l'URL du document dans votre presse-papier.

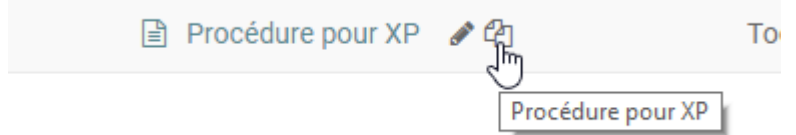

6. Vous pouvez envoyer ce lien à votre client afin qu'il consulte ce document sans accès à votre plateforme.